## **Izbira in prijava na obvezne in neobvezne izbirne predmete za 6., 7., 8. razred**

- 1. Najprej se prijavimo v Lopolis[: https://www.lopolis.si/](https://www.lopolis.si/) z uporabniškim imenom in geslom.
- 2. Na levi strani v menijskem stolpcu poiščemo sklop »*Prijave*« in kliknemo na »*Predmeti/Dejavnosti*« **ali** pa kliknemo na opombo o izboru izbirnih predmetov na rumeni podlagi:

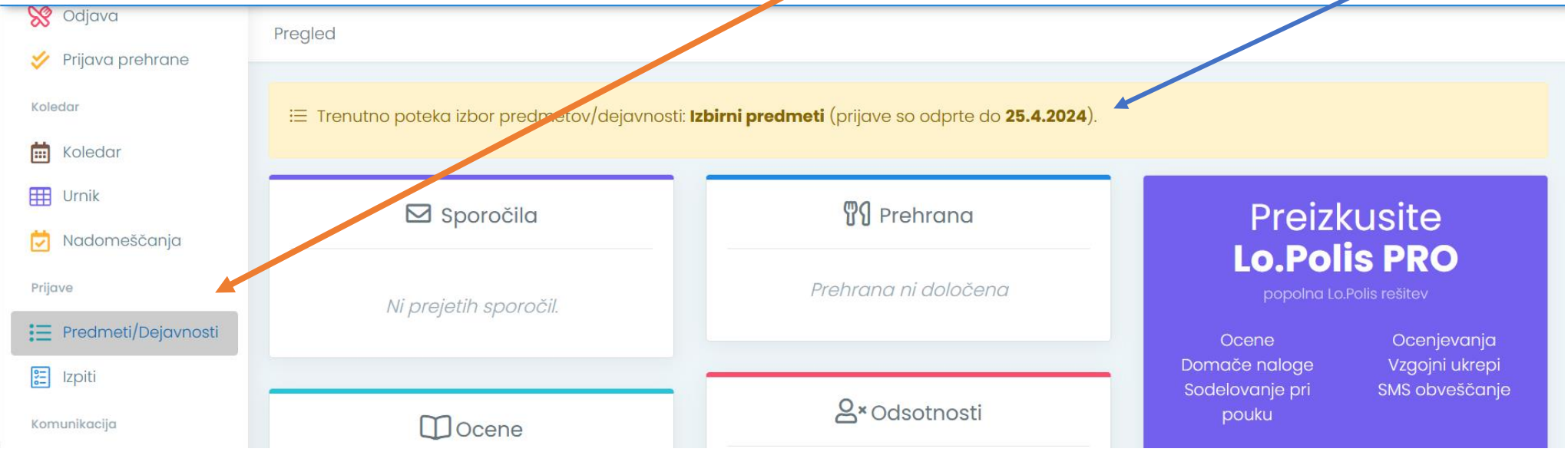

## 3. Med "*Predmeti/Dejavnosti*" kliknemo na ponujeno možnost.

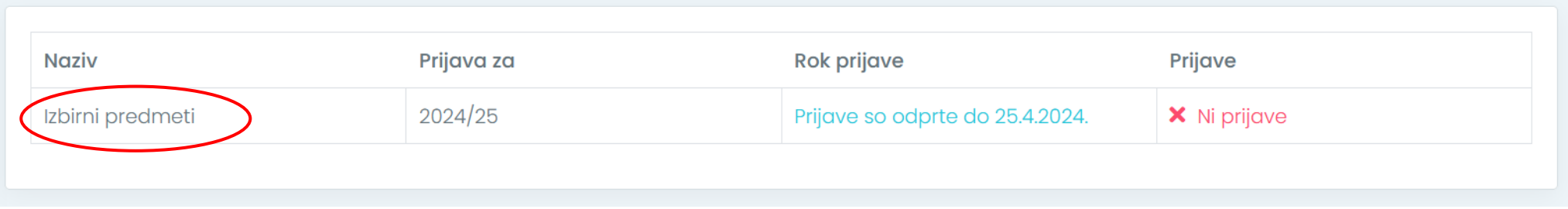

## 4. **Izbira ponujenih predmetov:**

Učenci 6., 7. in 8. razreda obvezno izberejo 2 uri pouka obveznih izbirnih predmetov, lahko pa tudi 3 ure, če s tem soglašajo njihovi starši. Izbor predmetov je odvisen od zanimanja zanj. Zato vas prosimo, da izberete in prijavite tiste predmete, ki bi jih učenec v prihodnjem šolskem letu želel obiskovati kot **želene predmete**. Prav tako prijavite tiste predmete, ki so za učenca sprejemljivi kot **rezervni predmeti**. Če ne bomo izvajali nobenega od predmetov, ki ga boste izbrali, se bomo z vsakim učencem individualno posvetovali, da si izbere predmet oz. predmeta iz seznama tistih, ki ga bomo izvajali.

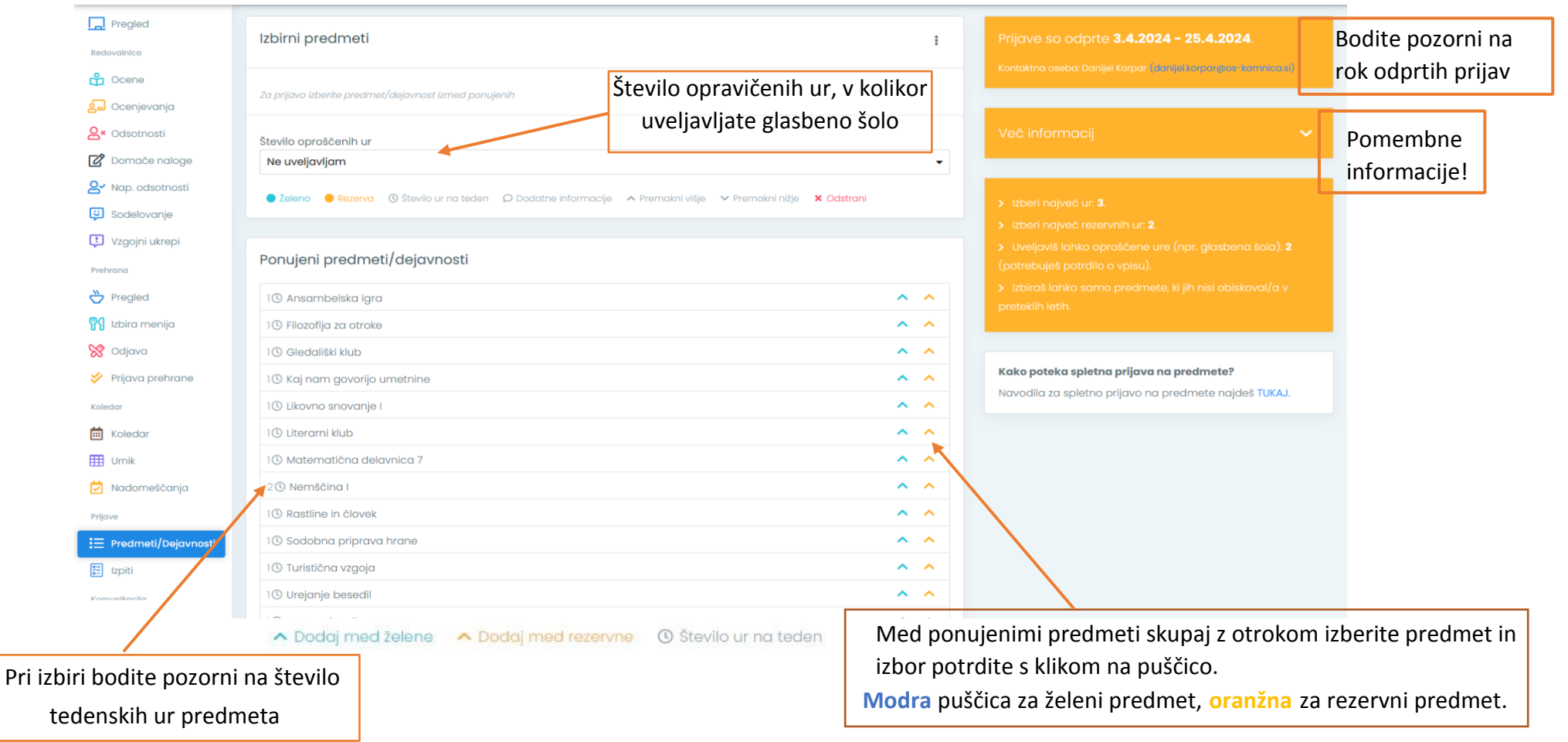

**Primer izbranih obveznih izbirnih predmetov** (**modri** so želeni predmeti, **oranžni** so rezervni predmeti)**:** 

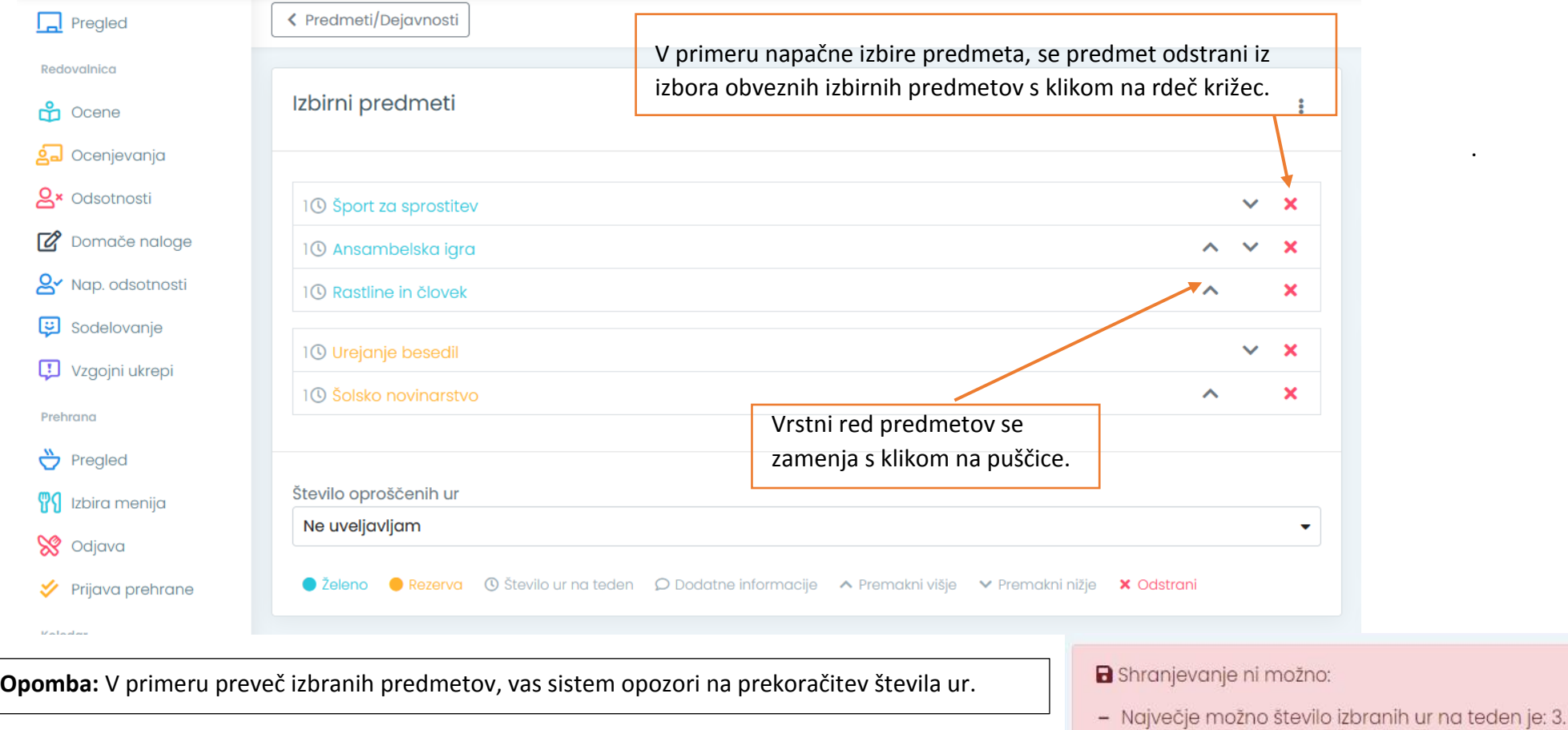

## **Vsa dejanja pri izbiri obveznih izbirnih predmetov se samodejno shranijo.** (uspešna prijava je vidna v zavihku »Predmeti/Dejavnosti«)

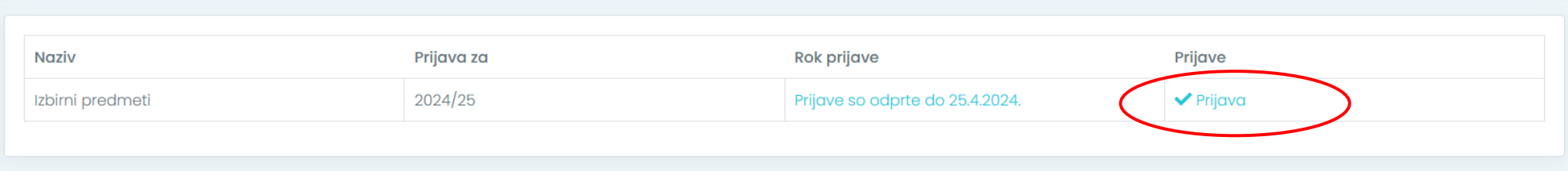